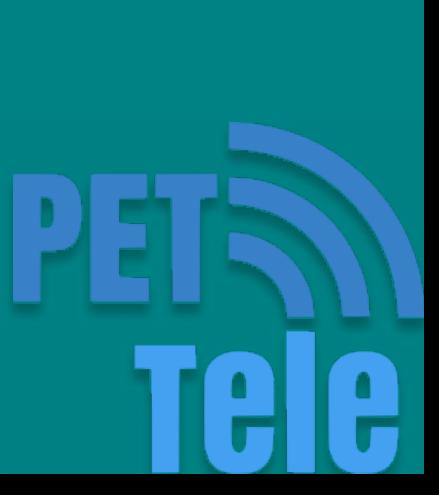

#### O que são botões?

Podem ser definidos como contatos mecânicos cujo objetivo é controlar a passagem de corrente em um sistema a partir de uma força externa.

#### Tipos de botões

- Momentâneos
- Memorizados
- · Magnéticos

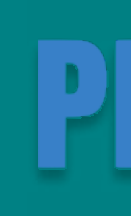

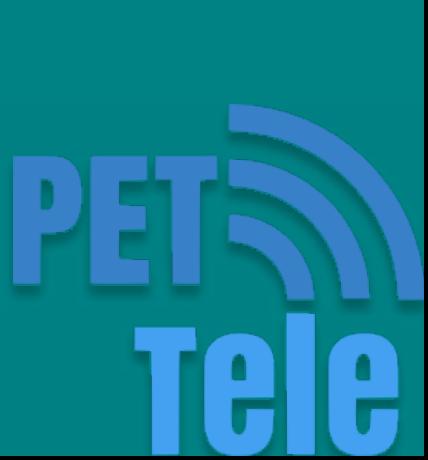

#### pushbutton

O botão pushbutton é um interruptor que conduz a corrente elétrica apenas quando é pressionado. Geralmente, é o mais utilizado na prototipagem de projetos eletrônicos.

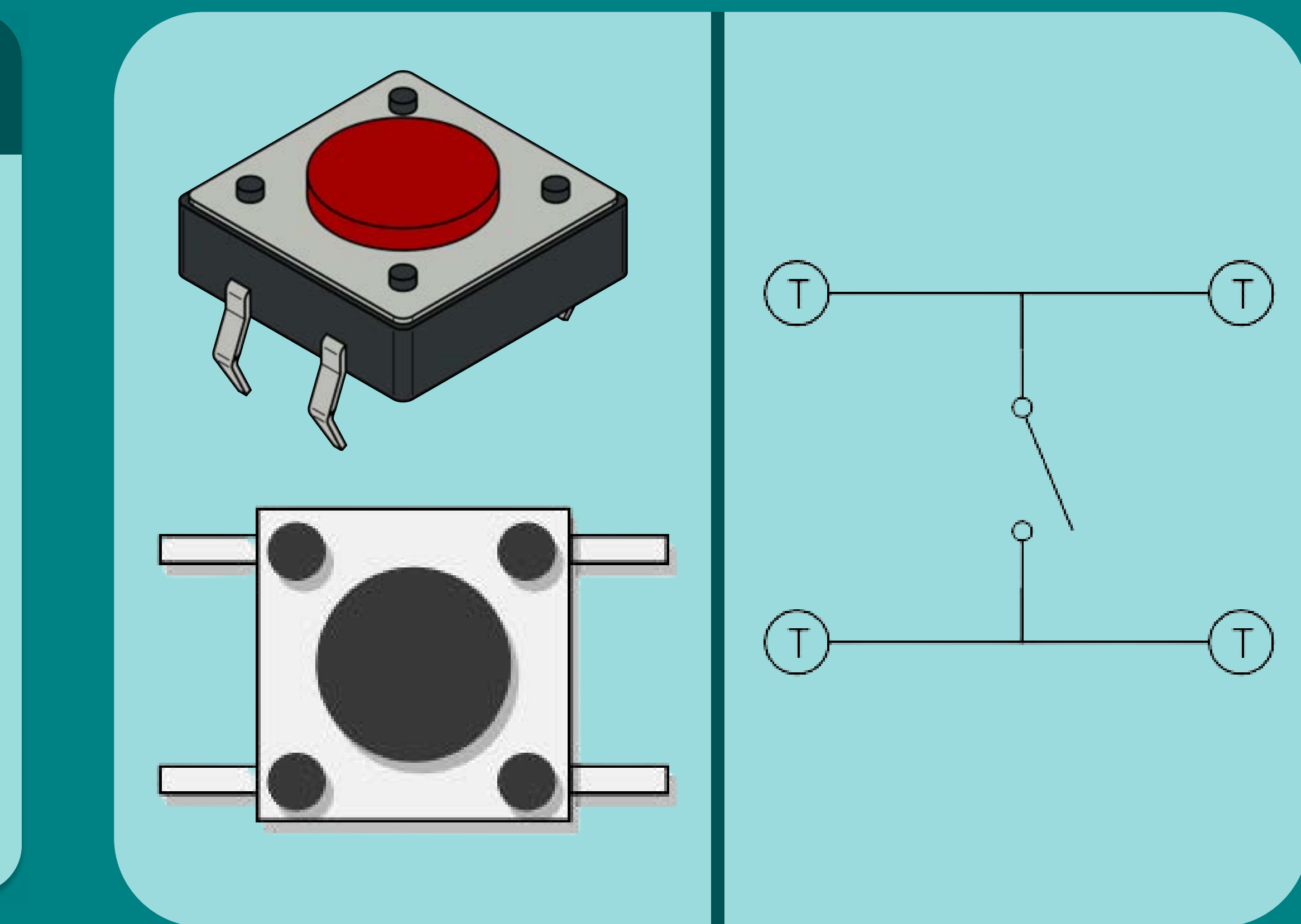

#### Figura: Desenho do pushbutton

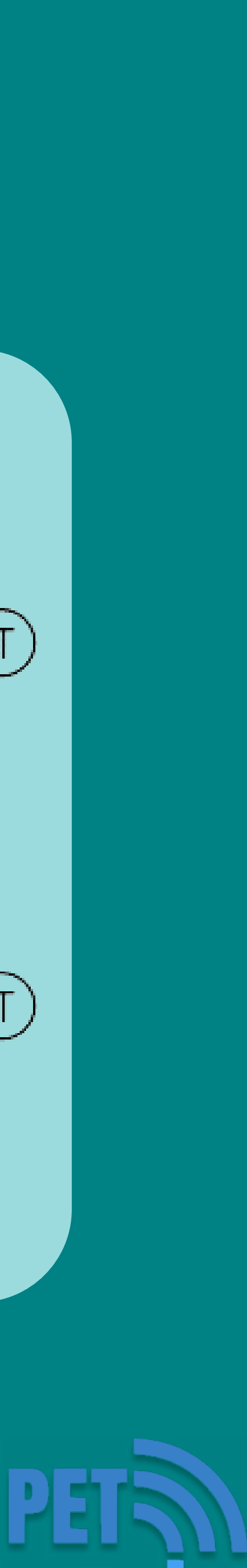

#### Como usar o botão?

Para usar o pushbutton com a placa do arduino é necessário configurar o modo do pino conectado ao botão como entrada (INPUT),

#### O problema

Configurando um pino como INPUT, quando o botão estiver em estado aberto, a entrada estará "flutuando", resultando em leituras imprevisíveis.

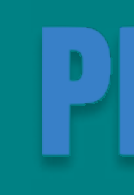

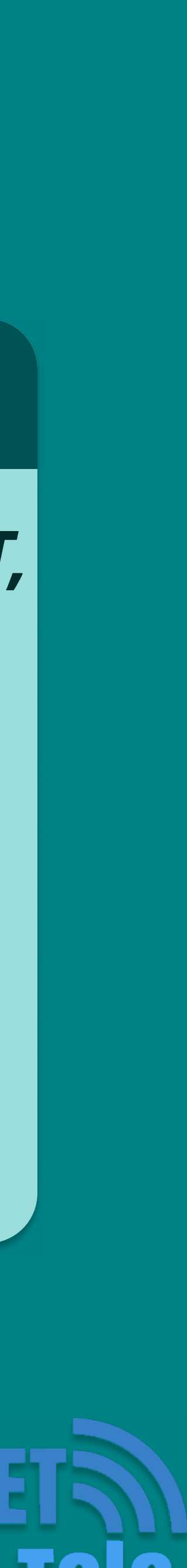

#### Solução

Para assegurar uma leitura correta quando o botão estiver aberto, um resistor de pull-up ou pull-down deve ser usado. O propósito desse resistor é colocar o pino em um estado conhecido quando o botão estiver aberto

#### Pull-down

Se um resistor de pull-down é usado, o pino de entrada estará em LOW quando o botão estiver aberto e HIGH quando o btoão estiver pressionado.

#### Pull-up

Se um resistor de pull-up é usado, o pino de entrada estará em HIGH quando o botão estiver aberto e LOW quando o btoão estiver pressionado.

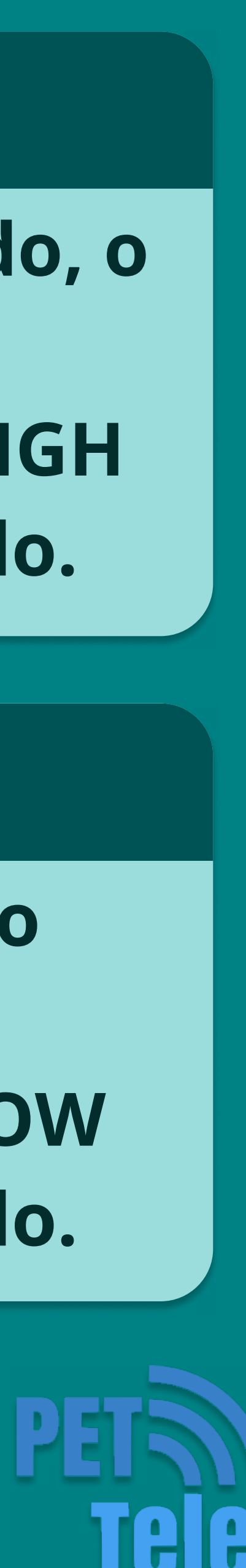

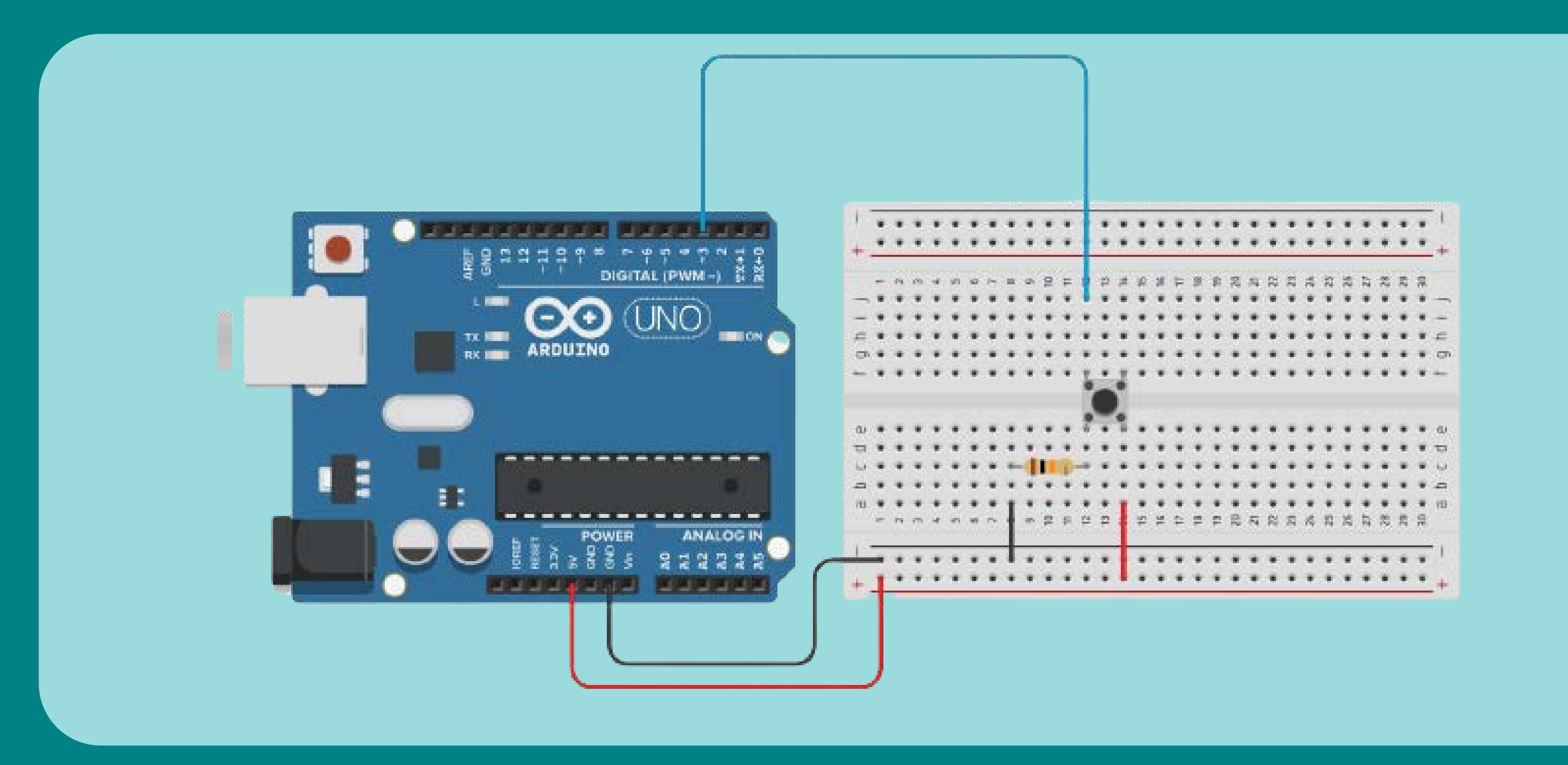

#### Figura: Circuito com resistor de pull-down

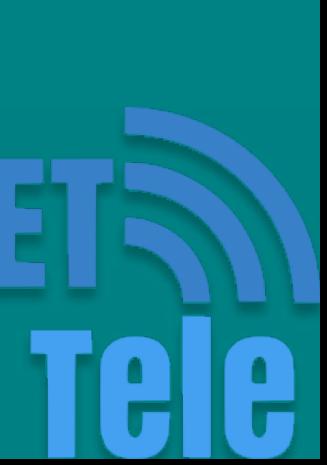

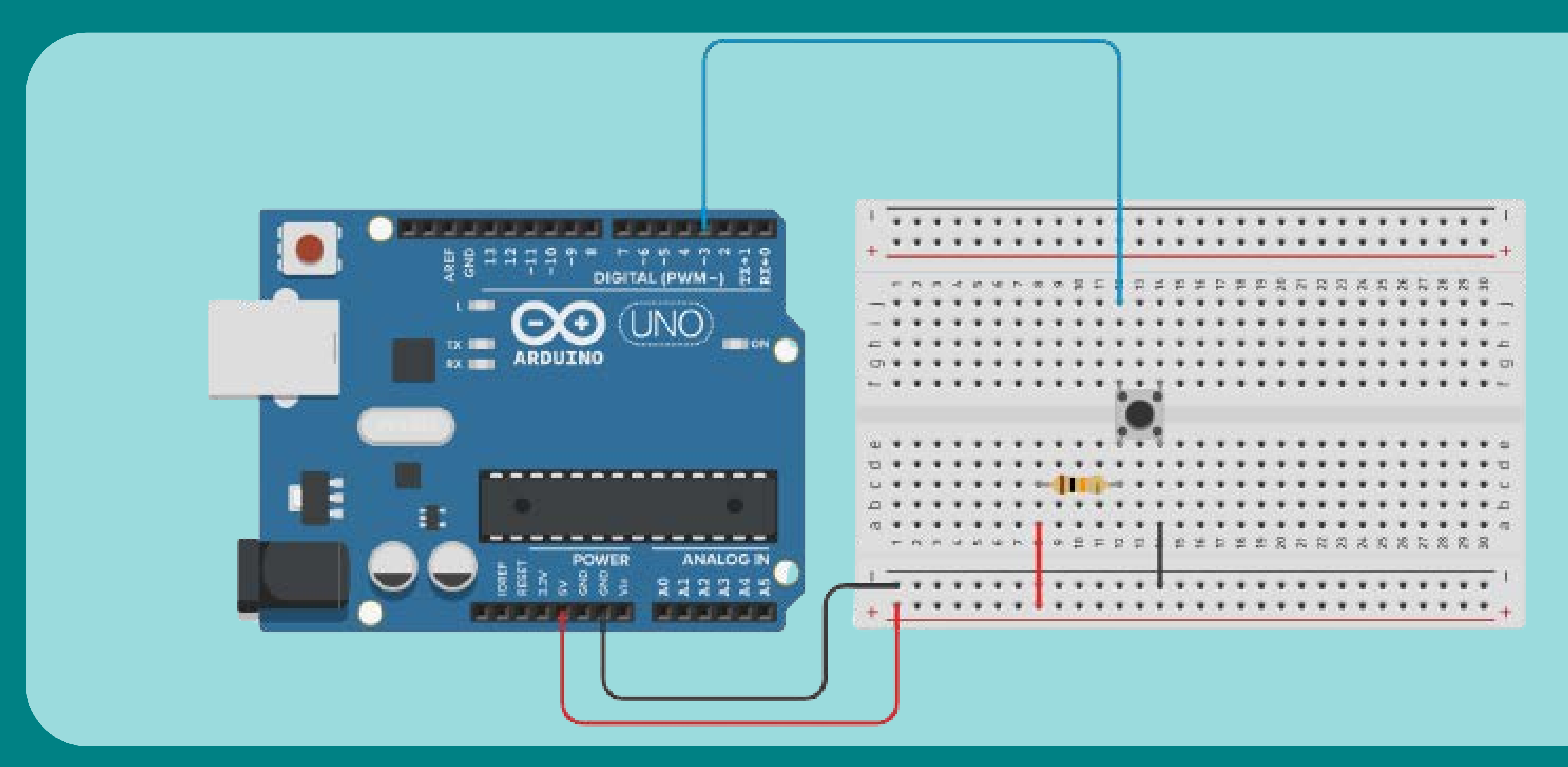

#### Figura: Circuito com resistor de pull-up

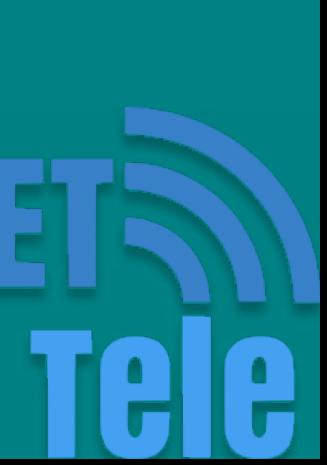

#### Verificando o botão

A função digitalRead() lê o valor de um pino configurado como INPUT e retorna 0 (LOW) ou 1 (HIGH).

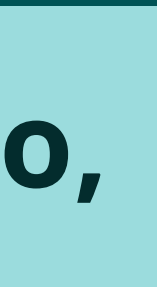

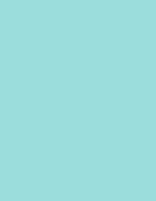

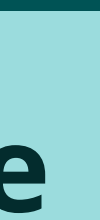

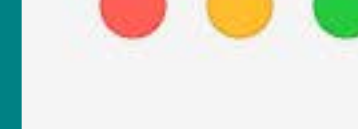

 $\}$ 

#### void loop(){

 $int$  estadoBotao = digitalRead(pinoBotao);

Para verificar o estado de um botão, é necessário usar a função digitalRead().

digitalRead(pino)

Figura: Exemplo da função digitalRead()

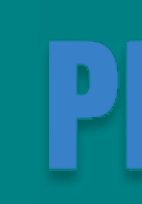

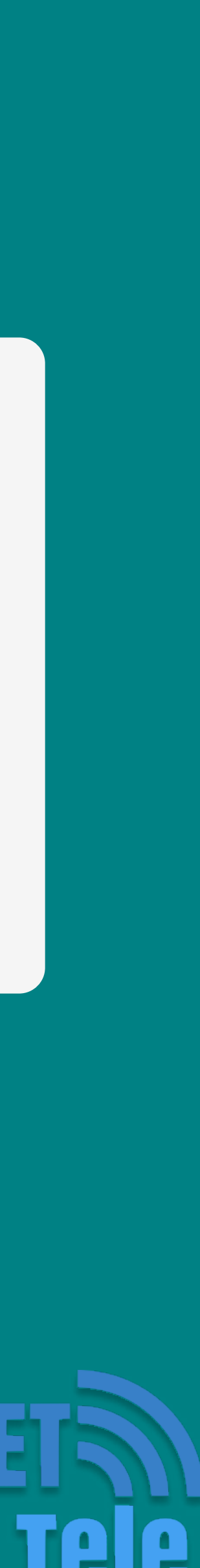

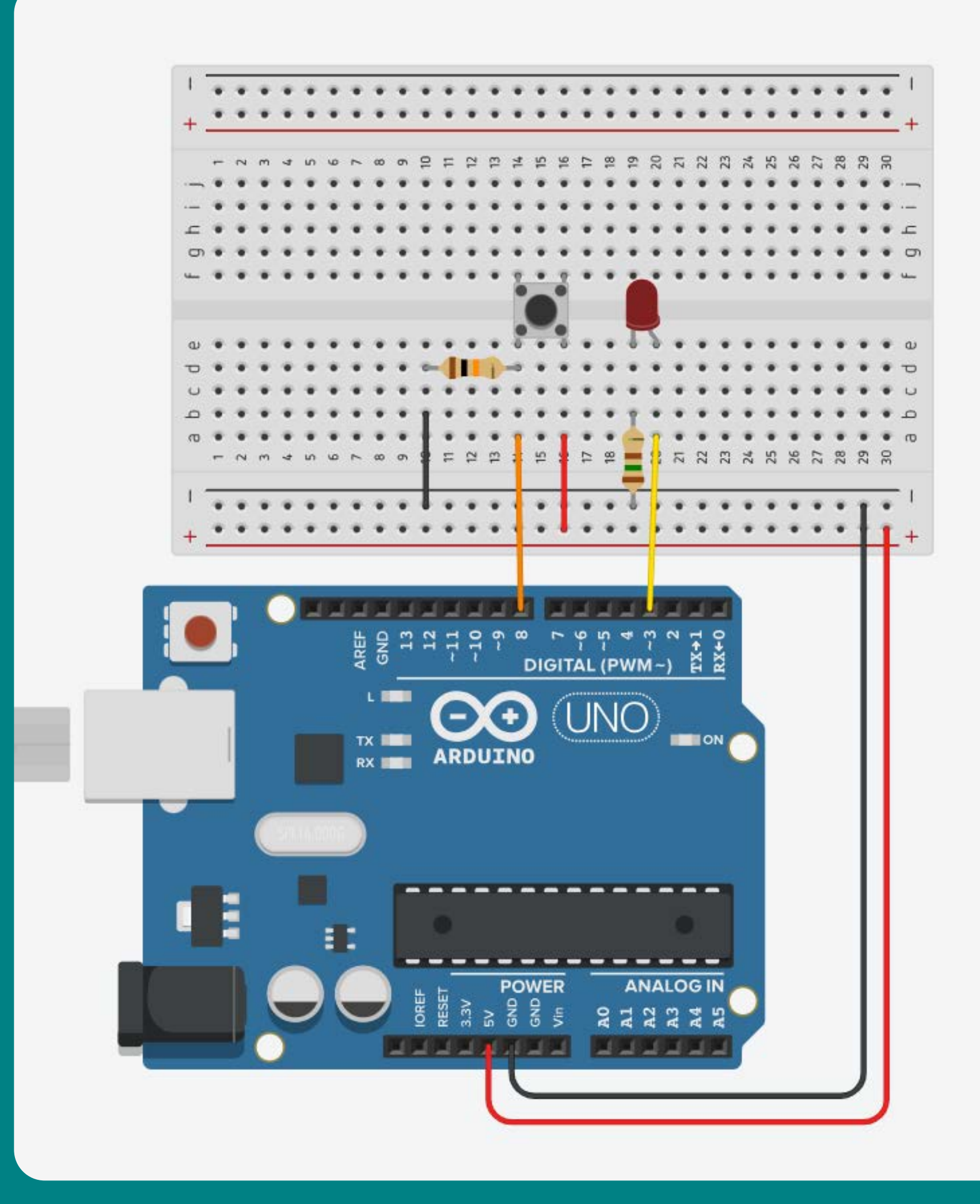

#### Figura: Circuito Botão (pull-down) Figura: Código Botão

#### ...

```
int pinoBotao = 8;
int pinoled = 3;
void setup()pinMode(pinoBotao, INPUT);
  pinMode(pinoLed, OUTPUT);
void loop()int estadoBotao = digitalRead(pinoBotao);
  if (estadoBotao == HIGH){
    digitalWrite(pinoLed, HIGH);
  else if (estadoBotao == LOW){
    digitalWrite(pinoLed, LOW);
```
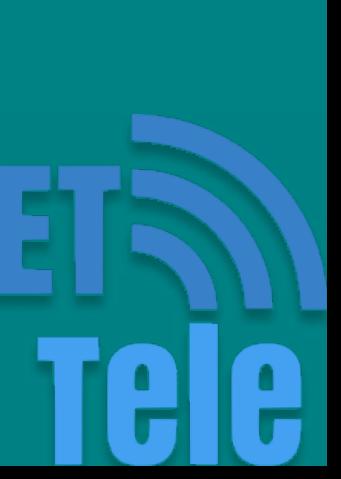

### Faça agora um botão para acender o LED e outro para apagar!

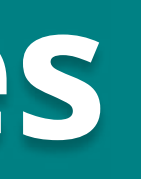

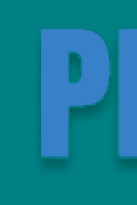

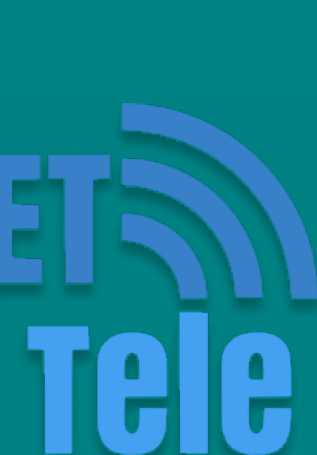

#### Interação com Botões

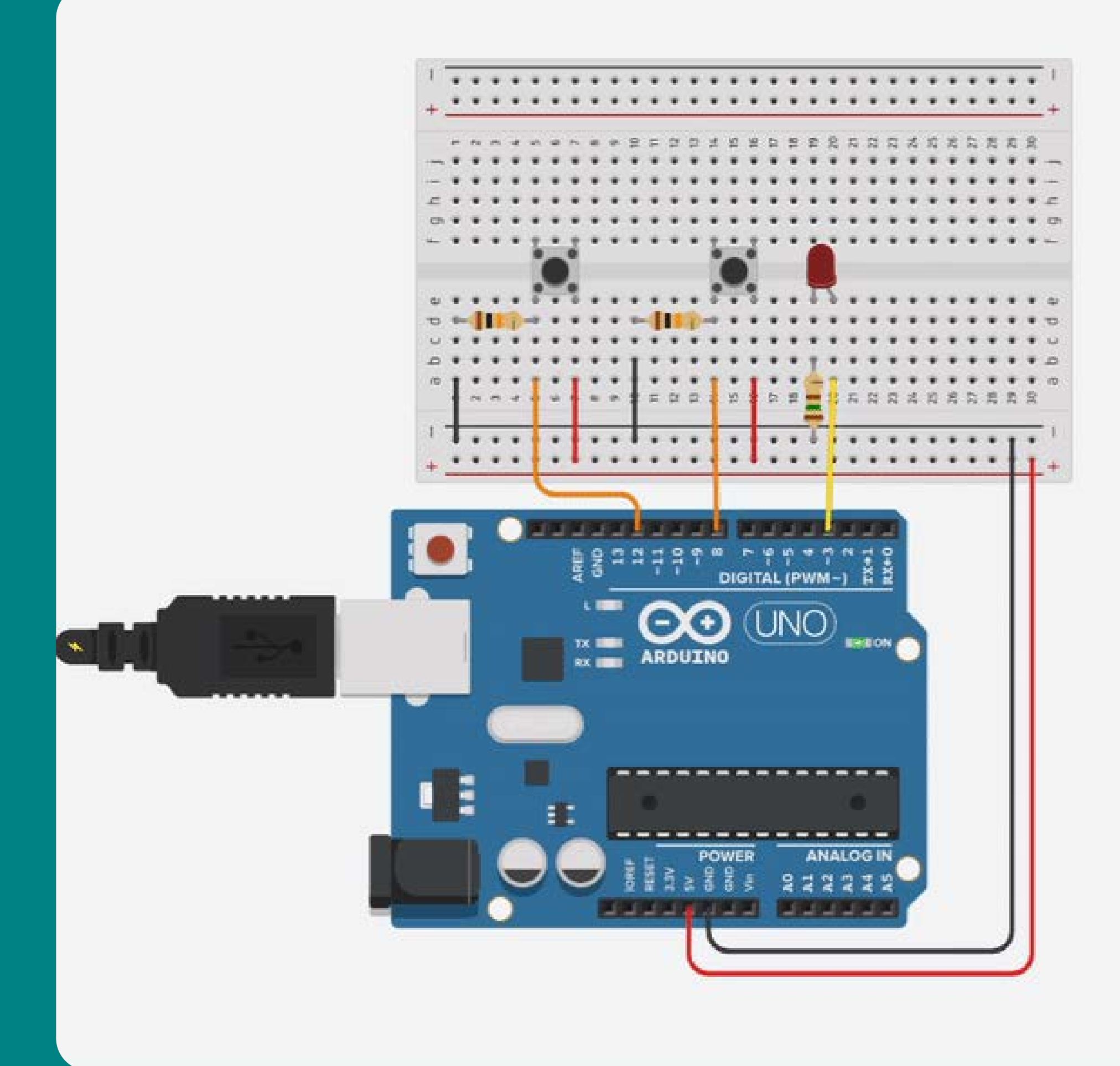

#### Figura: Circuito Exercício **Figura: Código Exercício**

#### ...

```
int pinobotao1 = 8;int pinobotao2 = 12;int pinoled = 3;
void setup()
\{pinMode(pinoBotao1, INPUT);
 pinMode(pinoBotao2, INPUT);
 pinMode(pinoLed, OUTPUT);
ł
void loop()
 int estadoBotao1 = digitalRead(pinoBotao1);
 int estadoBotao2 = digitalRead(pinoBotao2);
 if (estadoBotao1 == HIGH)digitalWrite(pinoLed, HIGH);
 if (estadoBotao2 == HIGH)digitalWrite(pinoLed, LOW);
```
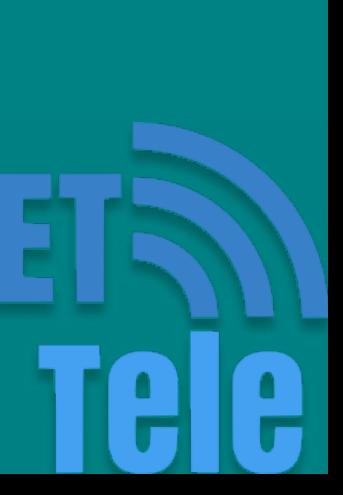

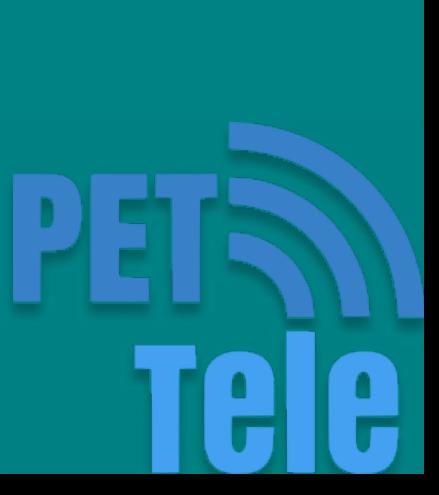

#### Monitor Serial

O monitor serial é um programa que proporciona uma ligação de alto nível entre o Arduino e o computador.

Através dele, pode-se trocar mensagens entre o computador e o Arduino e, com isso, manter um monitoramento do sistema.

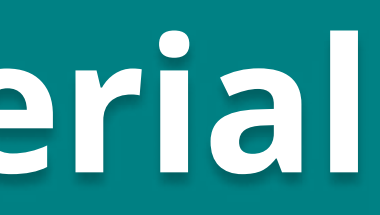

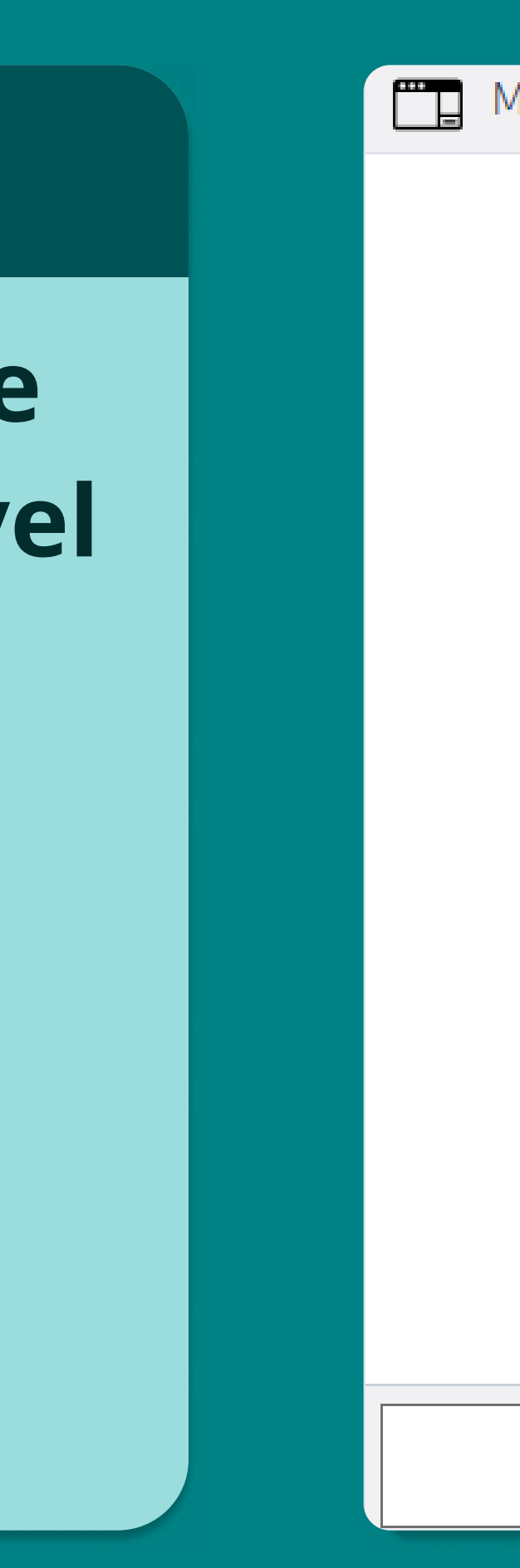

#### Monitor serial

Env. Apag.

#### Figura: Monitor Serial no Tinkercad

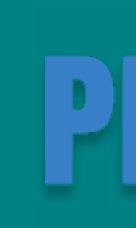

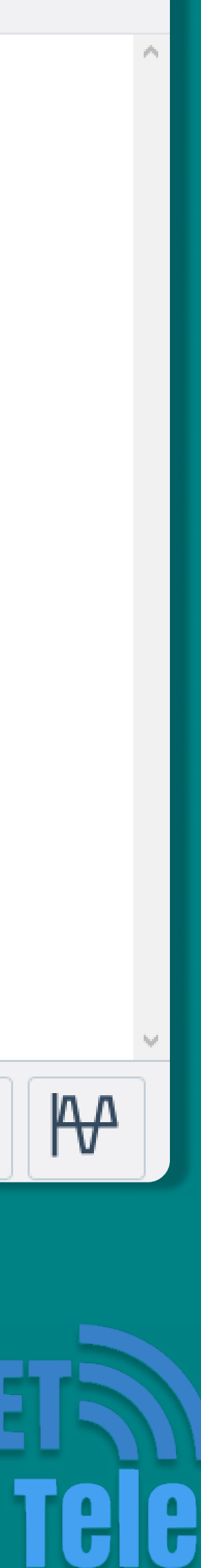

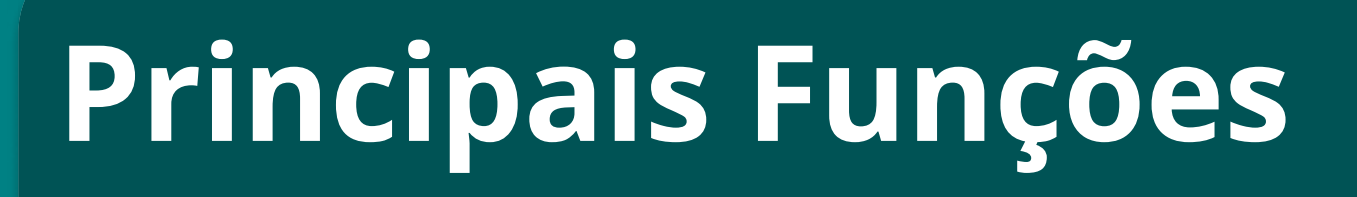

- Serial.begin()
- Serial.print()
- Serial.println()
- Serial.available()
- Serial.read()

#### Serial.begin(taxa)

#### Configura a taxa de transferência em bits por segundo (baud rate) para transmissão serial.

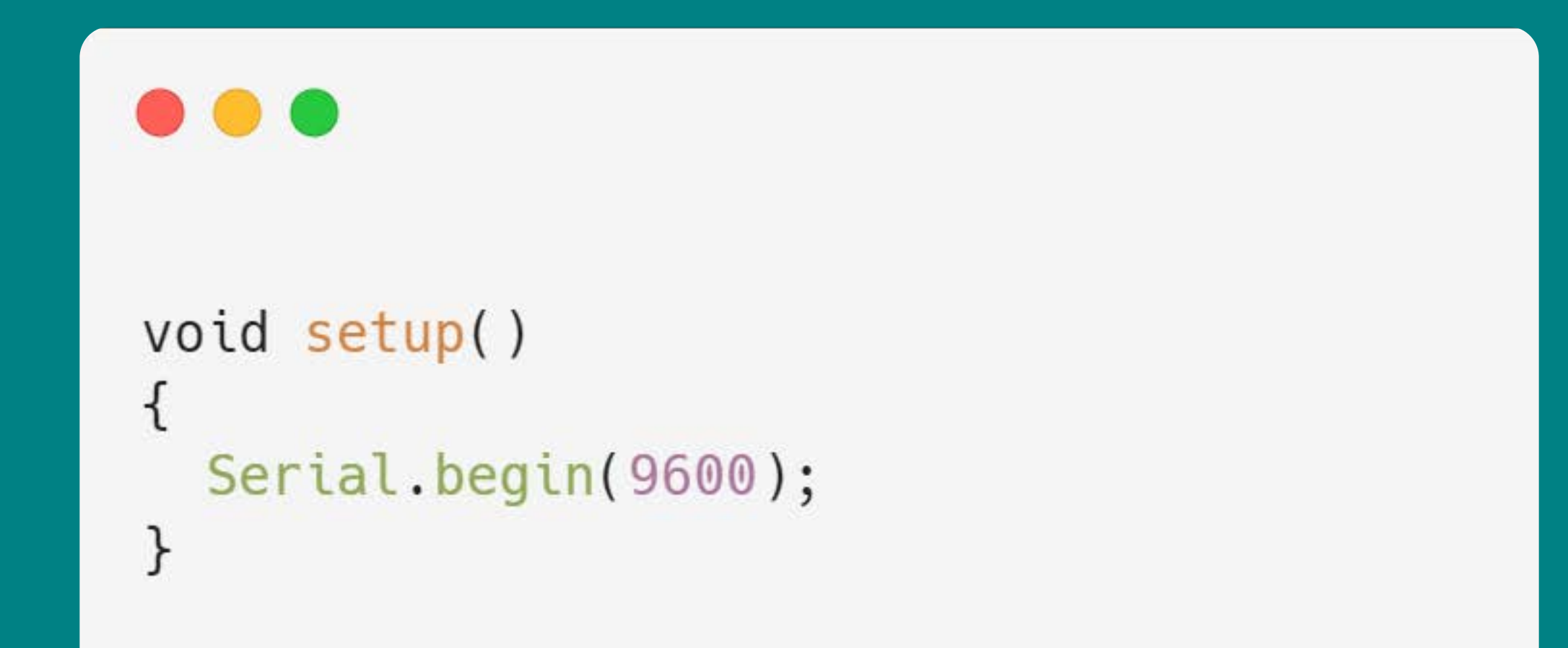

Figura: Exemplo da função Serial.begin()

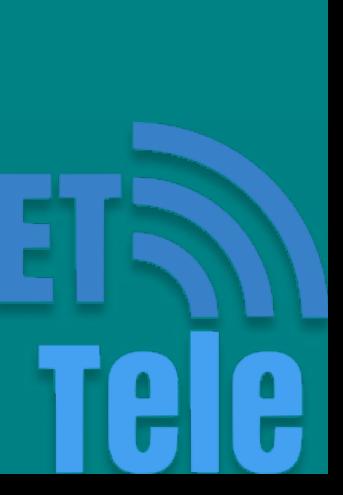

#### Serial.print(val)

Imprime dados na porta serial como texto ASCII (facilmente legível, diferentemente dos valores binários).

val:o valor a ser impresso - qualquer tipo de dado.

É possível usar a funcao Serial.println(val) para imprimir pulando uma linha.

```
void loop()
 Seral.print("Grupo:");
 Serial.println("PET-Tele");
```
Figura: Exemplo da função Serial.print()

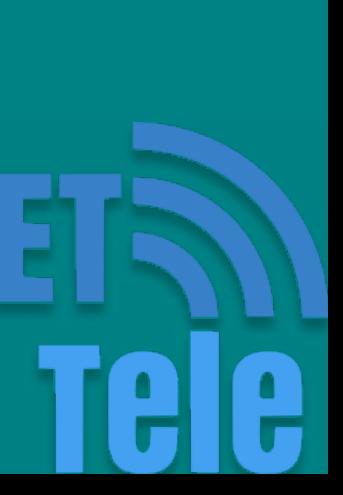

#### Serial.available()

Retorna o número de bytes (caracteres) disponíveis para leitura na porta serial.

Serial.read()

Lê dados recebidos na porta serial.

```
void loop()
  if(Serial available() > 0) {
    char dado = Serial.read();
```
 Figura: Exemplo da função Serial.read() e Serial.available().

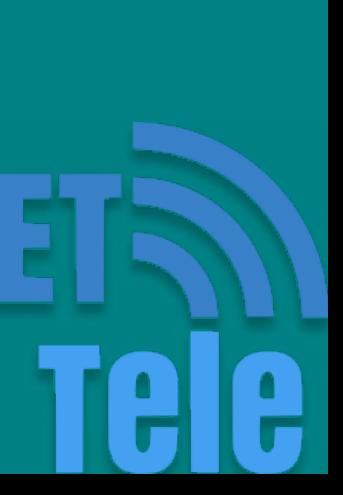

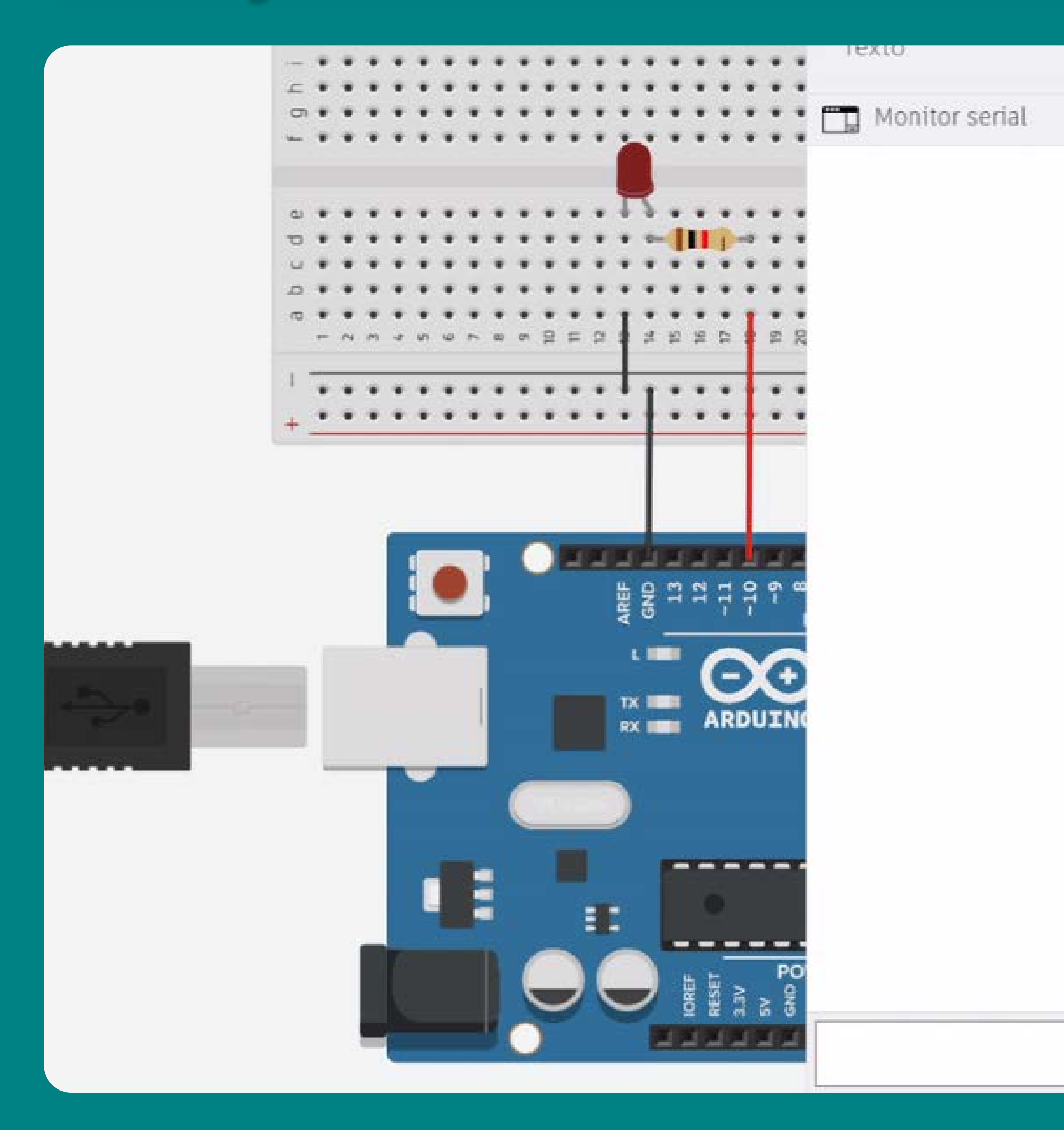

#### $\bullet\bullet\bullet$

```
int pinoLed = 10;
void setup()
  Serial.begin(9600);
  pinMode(pinoLed, OUTPUT);
\}void loop()
  if(Serial.available() > 0){
    char dado = Serial.read();if (dado == '1') {
        digitalWrite(pinoLed, HIGH);
        Serial.println("LED Ativado!");
```
#### Figura: Circuito Monitor Serial Figura: Código Monitor Serial

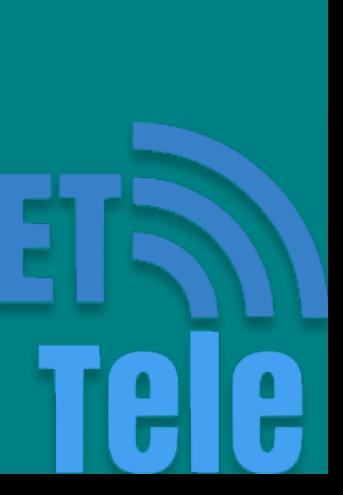

# anterior com um caractere imprima no Monitor Serial

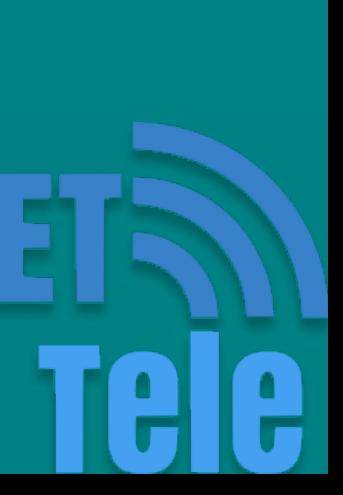

Complete o exemplo para apagar o LED, e que o LED foi apagado.

#### Funções e Monitor Serial

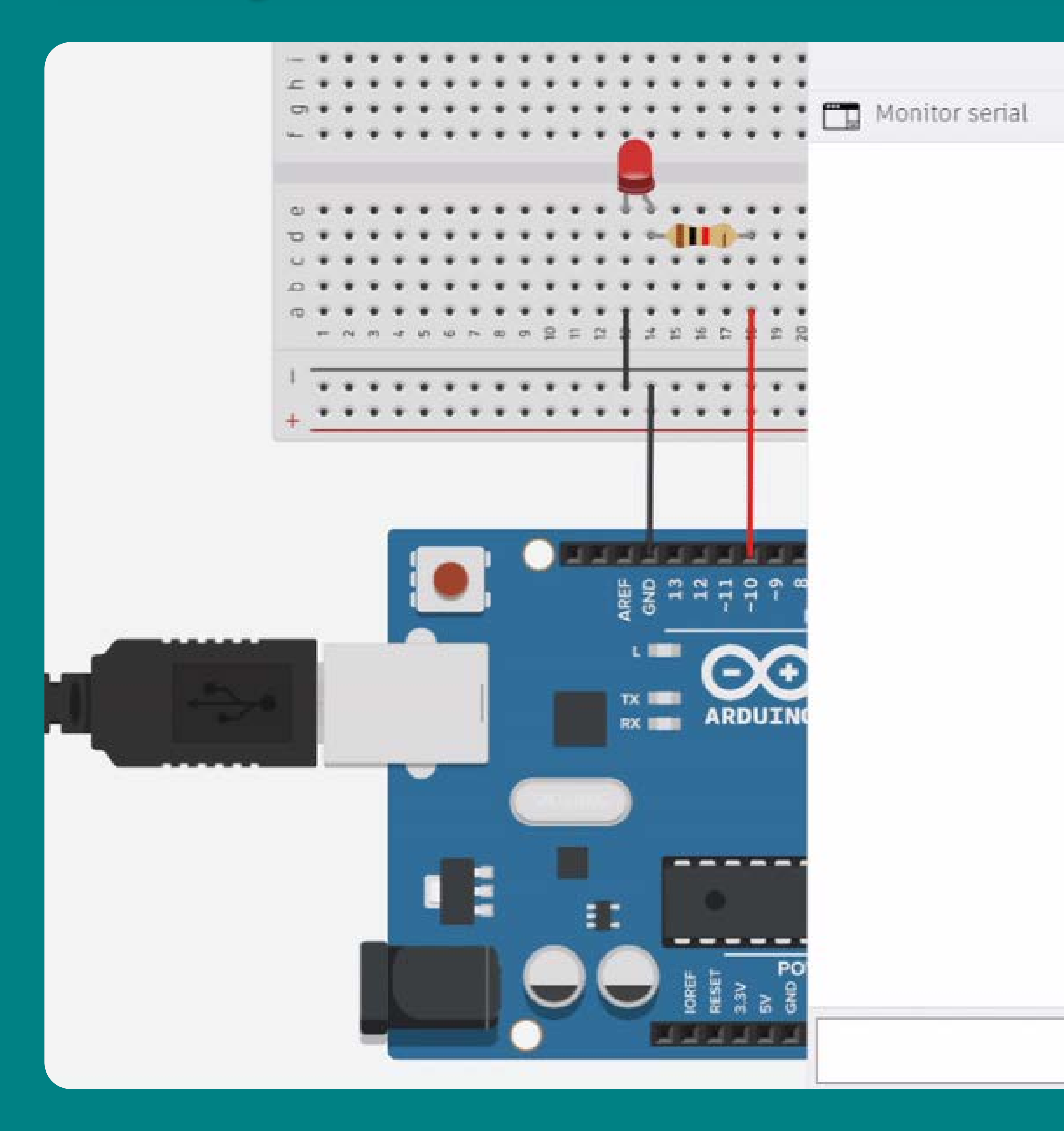

```
\bullet\bullet\bulletint pinoled = 10;
void setup()
  Serial.begin(9600);
  pinMode(pinoLed, OUTPUT);
€
void loop()
  if(Serial.available() > 0){
    char<sub>0</sub> <math>ado = Serial.read()</math>;if (dado == '1') {
         digitalWrite(pinoLed, HIGH);
         Serial.println("LED Ativado!");
    if (dado == 'k') {
         digitalWrite(pinoLed, LOW);
         Serial.println("LED Desativado!");
```
#### Figura: Circuito Exercício **Figura: Código Exercício**

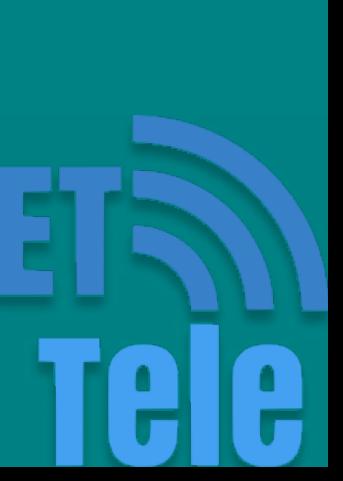

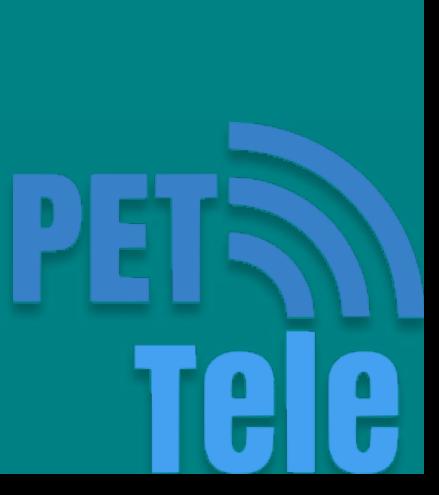

#### Sensores de Movimento (PIR)

São capazes de detectar movimento de objetos que exalam calor e que estejam dentro do seu raio de detecção que alcança até 7 metros. Com o sensor atuando, qualquer objeto que se movimentar dentro do seu campo de detecção, fará com que a saída do mesmo seja ativada.

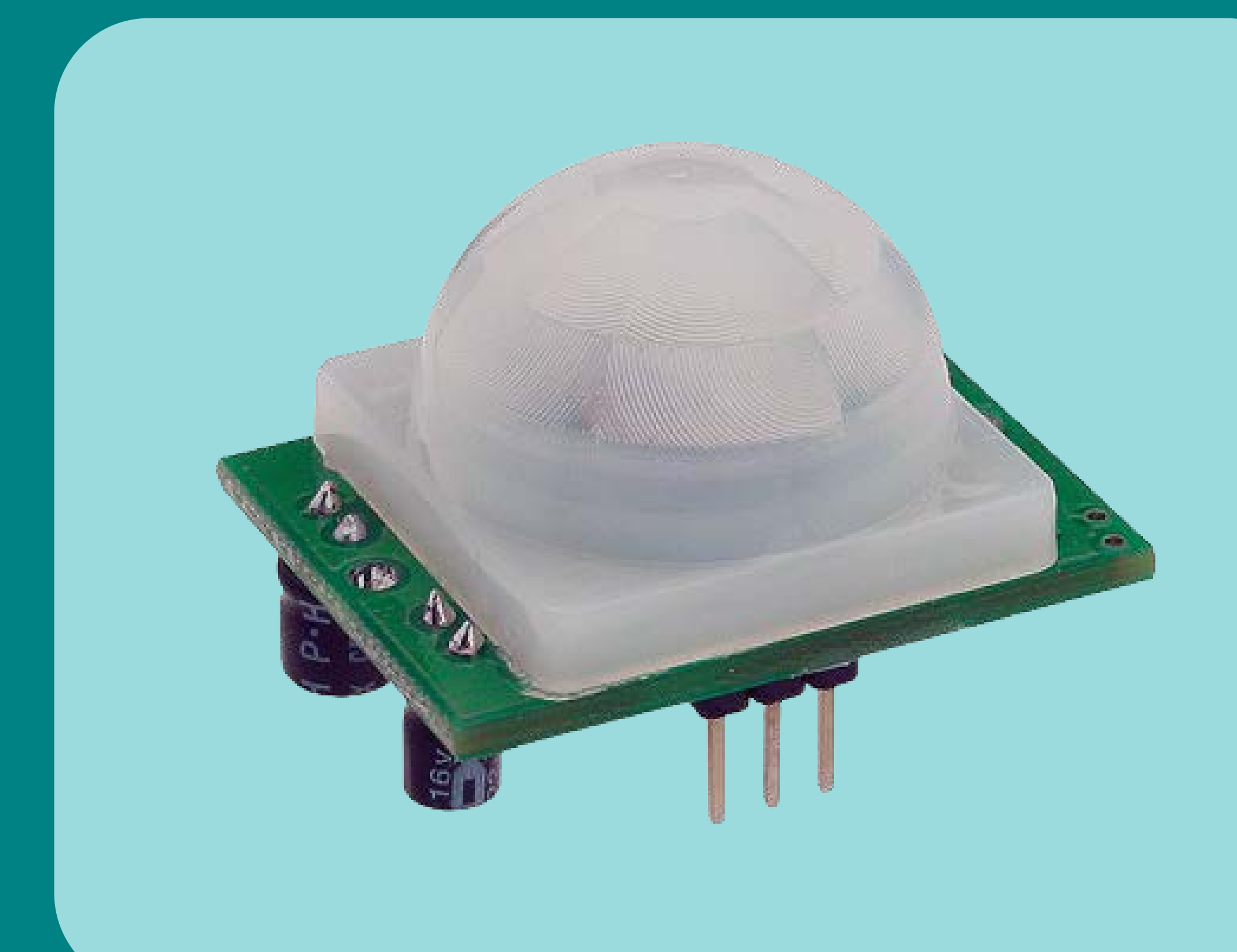

#### Figura: Sensor de Movimento PIR

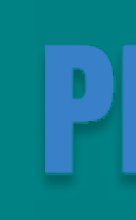

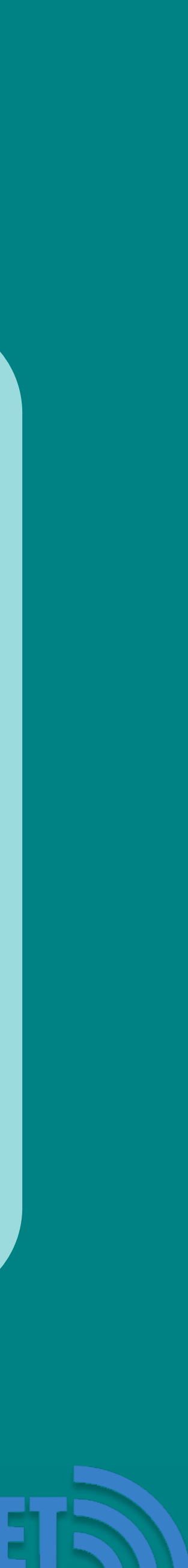

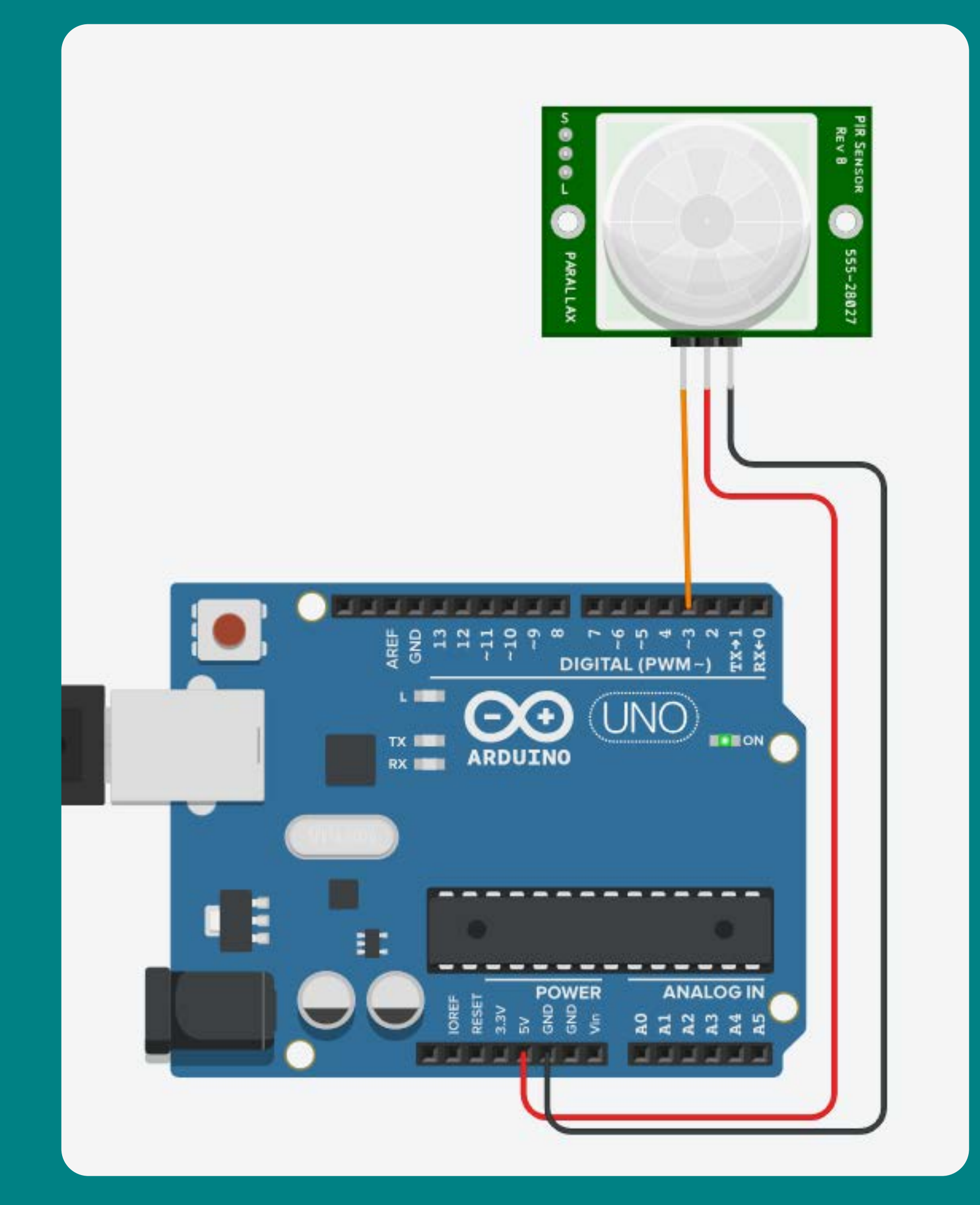

...

```
int pinoSensor = 3;void setup()
  Serial.begin(9600);
  pinMode(pinoSensor, INPUT);
\}void loop()
\{int valorLido = digitalRead(pinoSensor);
  if(valorLido == HIGH){
    Serial.println("Detectado");
  \}delay(2000);
\}
```
#### Figura: Circuito Sensor PIR Figura: Código Sensor PIR

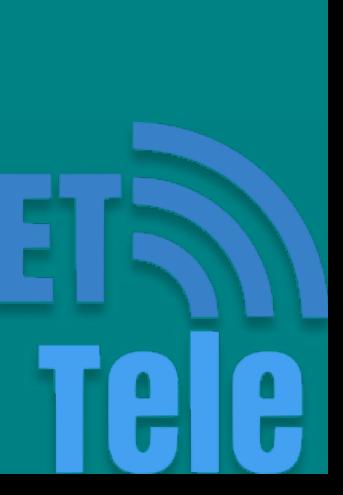

# Faça com um LED ativado

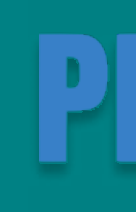

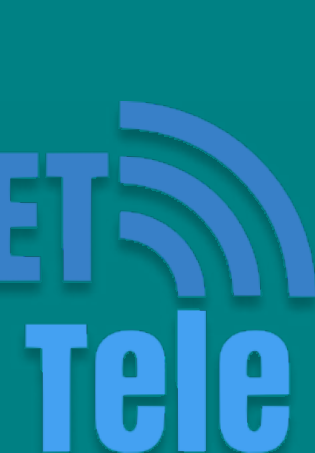

sempre que houver movimento e outro LED ativado enquanto não houver movimento.

#### Funções e Monitor Serial

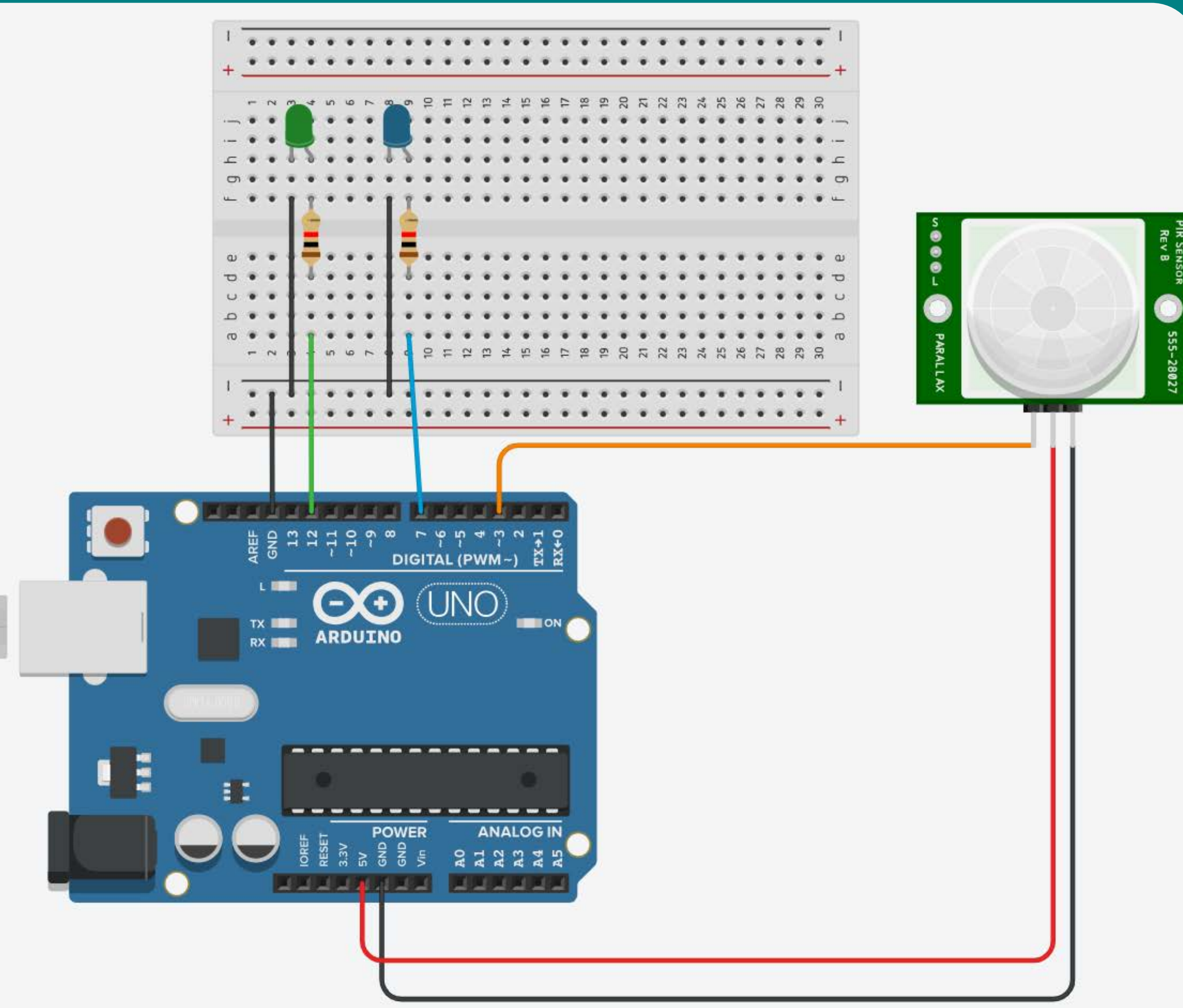

#### Figura: Circuito Exercício

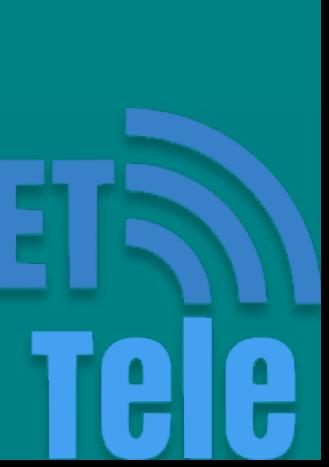

# Referências:

#### <https://www.arduino.cc/>

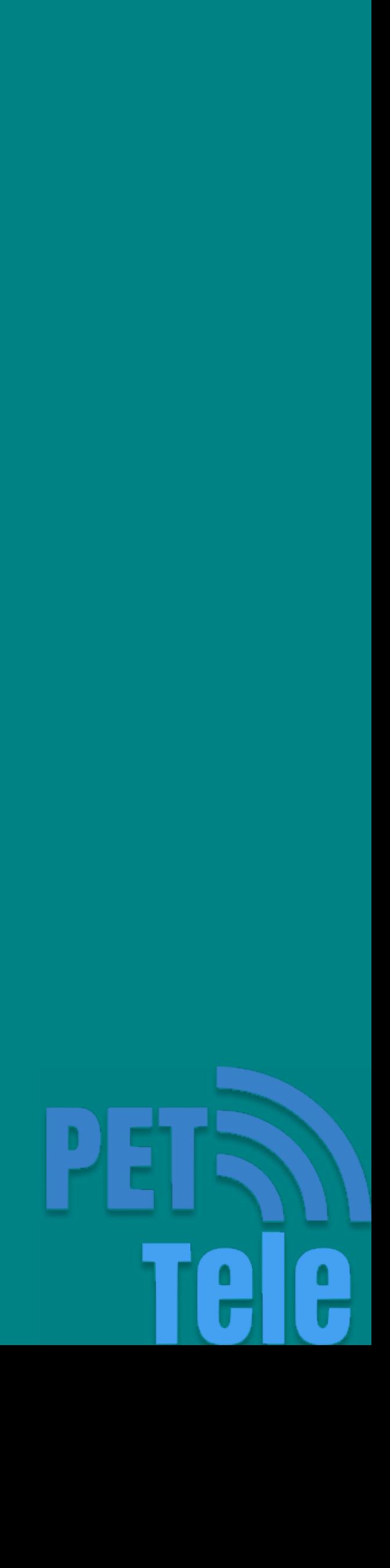

 [https://www.telecom.uff.br/pet/petws/](https://www.telecom.uff.br/pet/petws/index.php?pagina=downloads/curso_arduino) [index.php?pagina=downloads/curso\\_arduino](https://www.telecom.uff.br/pet/petws/index.php?pagina=downloads/curso_arduino) .Curso de Introdução ao kit Arduino. PET-Tele